# **XMLmind XML Editor - XHTML Support**

#### **Abstract**

This document, which is also available using the online help system of **XXE**, describes the commands which are specific to XHTML.

# **Table of Contents**

| 1. Creating an XHTML document                                         | 1  |
|-----------------------------------------------------------------------|----|
| 2. Opening an existing XHTML document                                 | 3  |
| 3. CSS stylesheets found in the <b>View</b> menu                      |    |
| 3.1. Ruby, form controls and embedded content                         |    |
| 4. The <b>XHTML</b> menu                                              | 5  |
| 4.1. Convert Document sub-menu                                        | 7  |
| 5. The XHTML toolbar                                                  | 8  |
| 5.1. Table editor                                                     | 11 |
| 5.2. The iframe editor dialog box                                     | 14 |
| 6. Custom bindings                                                    |    |
| A. Table rendering                                                    |    |
| B. Parameters of the XSLT stylesheets used to convert XHTML to XSL-FO |    |

# 1. Creating an XHTML document

The  $File \rightarrow New$  dialog box allows you to choose between the following document templates:

| XHTML Ver-<br>sion | Template Name             | Description                                                                                                    |
|--------------------|---------------------------|----------------------------------------------------------------------------------------------------|
| 1.0                | XHTML Page (Strict)       | File having a .xhtml suffix, starting with an XML declaration ( xml version="1.0"? ) and a pointing to the XHTML 1.0 Strict DTD. |
|                    | HTML Page (Strict)        | File having a .html suffix, having no XML declaration <sup>a</sup> and starting with a pointing to the XHTML 1.0 Strict DTD.     |
|                    |                           | This document template is a well-formed, valid XHTML file which is intended to be seen by Web browsers as an HTML file.          |
|                    | XHTML Page (Transitional) | File having a .xhtml suffix, starting with an XML declaration and a pointing to the XHTML 1.0 Transitional DTD.                  |
|                    | HTML Page (Transitional)  | File having a .html suffix, having no XML declaration and starting with a pointing to the XHTML 1.0 Transitional DTD.            |

| XHTML Version | Template Name | Description                                                                                                    |
|---------------|---------------|----------------------------------------------------------------------------------------------------|
|               |               | This document template is a well-formed, valid XHTML file which is intended to be seen by Web browsers as an HTML file.                                                                                                    |
| 1.1           | XHTML Page    | File having a .xhtml suffix, starting with an XML declaration and a pointing to the XHTML 1.1 DTD.                                                                                                    |
|               | HTML Page     | File having a .html suffix, having no XML declaration and starting with a pointing to the XHTML 1.1 DTD.                                                                                                    |
|               |               | This document template is a well-formed, valid XHTML file which is intended to be seen by Web browsers as an HTML file.                                                                                                    |
| 5.x           | XHTML Page    | File having a .xhtml suffix, starting with an XML declaration followed by html and conforming to an XHTML 5 XML Schema and Schematron developed by XMLmind. More information in About the XHTML 5 XML Schema and Schematron developed by XMLmind [3]. |
|               | HTML Page     | File having a .html suffix, having no XML declaration, starting with html and conforming to an XHTML 5 XML Schema and Schematron developed by XMLmind. More information in About the XHTML 5 XML Schema and Schematron developed by XMLmind [3].      |
|               |               | This document template is a well-formed, valid XHTML file which is intended to be seen by Web browsers as an HTML file.                                                                                                    |

<sup>&</sup>lt;sup>a</sup>This implies that the encoding of the file must be UTF-8 for this file to be successfully opened in an XML editor.

This is enforced by the fact that all document templates called "HTML Page" contain:

```
<meta content="text/html; charset=UTF-8"
http-equiv="Content-Type" />
```

All the above document templates should be highly interchangeable between Web browsers and XML editors, however it is worth keeping in mind the following points:

- If you want to feed your XHTML document directly to a Web browser, choose a document template called "HTML Page".
- If you want to feed your XHTML document directly to a Web browser but your document also contains MathML, choose a document template called "XHTML Page".
- If your XHTML document is a building block which is intended to be processed by an XML based publishing system, choose a document template called "XHTML Page".
- More information in *Activating Browser Modes with Doctype*.

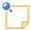

# About the XHTML 5 XML Schema and Schematron developed by XMLmind

Combined together the XHTML 5 XML Schema and Schematron developed by XMLmind<sup>1</sup> implement *most* of the conformance requirements for authors specified in the HTML Living Standard (starting from the 2019-07-18 update). There are differences though:

- Attribute id may not contain space characters.
- Attributes like class, rel, itemref, etc which contain a list of tokens may not be completely empty.
- For compatibility with older HTML 5.x W3C Recommendations:
  - The table element may have a border="1" or border="" attribute (which both means: table has a border).
  - The style element may have a type="text/css" or type="" attribute (which both means: it's a CSS stylesheet).

Note that our in-house XHTML 5 XML Schema supports data-\* attributes, ARIA role and aria-\* attributes and also custom elements.

# 2. Opening an existing XHTML document

• If your document starts with <!DOCTYPE html PUBLIC "-//W3C//DTD XHTML 1.0 Strict//EN">, it will be detected as being an XHTML document associated with the XMLmind XML Editor (XXE for short) configuration called "XHTML Strict".

Note that the XHTML 1.0 Strict DTD does not allow the body element to contain text other than whitespace.

- If your document starts with <!DOCTYPE html PUBLIC "-//W3C//DTD XHTML 1.0 Transition-al//EN">, it will be detected as being an XHTML document associated with the **XXE** configuration called "XHTML Transitional".
- If your document starts with <!DOCTYPE html PUBLIC "-//W3C//DTD XHTML 1.1//EN">, it will be detected as being an XHTML document associated with the XXE configuration called "XHTML 1.1".
- If your document does *not* start with <!DOCTYPE> and if its root element is html in the "http://www.w3.org/1999/xhtml" namespace, it will be detected as being an XHTML document associated with the **XXE** configuration called "XHTML 5".
- Otherwise your document will not be detected as being an XHTML document and you'll have to customize one of the stock XHTML configurations if you want to open your document as an XHTML one.

# 3. CSS stylesheets found in the View menu

The **View** menu allows to choose between the following two CSS stylesheets:

Semantic (default CSS stylesheet)

This stylesheet contains styles which are intended to reflect the purpose of each XHTML element. This stylesheet makes it easy editing XHTML documents in a validating XML Editor such as **XXE**.

 $<sup>^{1}</sup> These \ are \ found \ in \ {\tt xxxe\_install\_dir/addon/config/xhtml/xsd/5/xhtml5.xsd} \ (XML \ schema) \ and \ {\tt xhtml5.sch} \ (Schematron).$ 

Note that in the "XHTML 5" configuration, the "Semantic" stylesheet dynamically applies the style attribute to table elements such as table, colgroup, tbody, td, etc<sup>2</sup>. This counterbalances the fact that, in XHTML 5, all attributes influencing table rendering (frame, rules, width, valign, etc) have been removed from table elements.

#### **Emulate Web Browser**

This stylesheet emulates (to a certain extent) how a Web browser typically renders an HTML page.

When this stylesheet has been selected, **XXE** will dynamically apply all the CSS styles found in style attributes, style elements and link elements pointing to CSS stylesheets.

Sometimes **XXE** will fail to detect a change in how the XHTML document being edited should be styled. In such case, you'll have to reload the "**Emulate Web Browser**" stylesheet by reselecting this item in the **View** menu. For example, the following changes will *not* automatically trigger style changes:

- Modify the textual content of a style element.
- Paste a div element containing a style element having no scoped attribute.

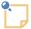

When **XXE** finds errors in the CSS styles it attempts to apply dynamically, it will not report these errors. Instead, it will log them in a special log called "**User Styles**". If you suspect that **XXE** has found errors in your CSS styles, you may want to view the content of this log by clicking the **Show Message Log** button in *XMLmind XML Editor - Online Help* which is next to the status line found at the bottom of **XXE**'s window<sup>3</sup> and then select "**User Styles**" from the **Category** combobox.

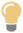

# 3.1. Ruby, form controls and embedded content

Both the above CSS stylesheets support ruby, form controls and embedded content (iframe, object, video, etc). However in the case of the input form control, some attributes such as autocomplete, list, maxlength, minlength, etc, are not yet supported.

The "Emulate Web Browser" stylesheet renders the following elements the same way as in a Web browser, at the expense of a less convenient editing: ruby, the select form control and most embedded content elements.

A demo document showing these features is available in XXE\_install\_dir/demo/xhtml5-objects.html.

<sup>&</sup>lt;sup>2</sup>Only the style attribute and only the table elements, unlike the "**Emulate Web Browser**" stylesheet.

<sup>&</sup>lt;sup>3</sup>Or simply right-click on the status line.

<sup>&</sup>lt;sup>4</sup>If you are a consultant customizing **XXE** for a group of writers, you'll have to customize the XHTML configuration by adding to it a windowLayout configuration element in *XML mind XML Editor - Configuration and Deployment*.

#### 4. The XHTML menu

#### Paste As

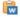

#### 🚾 Paste from Word Processor or Browser

Import the HTML copied to the clipboard by word processors or web browsers and intelligently paste it into the XHTML document being edited.

- Extensive efforts are made to decently support the "non-filtered HTML" copied by MS-Word to the clipboard.
- When an application other than MS-Word is used, the quality of the result you'll get in XXE highly depends on what has been copied to the clipboard. In all cases, XXE tries very hard to import something simple, clean and valid at the expense of the fidelity to the original data.

The pasted data replaces the text or node selection if any. When there is no selection, XMLmind XML Editor automatically determines a valid insertion location at or following the caret position.

If XMLmind XML Editor fails to find such valid insertion location, the rich text is converted to valid XHTML and then copied to the clipboard, overwriting the original data put there by the third-party application. This allows to use the "normal" Paste Before, Paste or Paste After commands to paste the data elsewhere in the document.

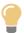

This menu entry allows not only to paste snippets copied from word processors or web browsers, but also to import entire documents or HTML pages. In order to import the entire document into XXE:

- 1. Open the document in the third-party application.
- 2. Press Ctrl+A (Select All) then press Ctrl+C (Copy) to copy it to the clipboard.
- 3. Create a new XHTML document in **XXE** by using **File**  $\rightarrow$  **New**.
- 4. Use **File**  $\rightarrow$  **Save As** to save this new XHTML document to disk.
- 5. Explicitly select the root element of the XHTML document, for example by clicking on its name in the node path bar.
- 6. Select menu item "Paste from Word Processor or Browser" to paste the content of the clipboard<sup>5</sup>.

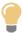

If, using MS-Word, you want to copy a piece of text rather than a paragraph, do not include the hidden character found at the very end of a paragraph (the paragraph mark) in your selection.

#### Other menu entries

The entries of this submenu allow to paste the *plain text* copied to the clipboard, typically using a third-party word processor or spreadsheet, as:

- one or more paragraphs,
- OR a pre element,
- OR one or more list items,
- OR an itemized list,
- OR one or more table rows,
- · OR a table.

The last two menu entries assume that each text line specifies a table row and that, within a text line, the contents of the table cells are separated by tab characters.

<sup>&</sup>lt;sup>5</sup>Note that Ctrl+V, that is, the plain  $Edit \rightarrow Paste$  command, would not work here.

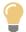

If you need to paste the copied text as an ordered list, first paste this text as an itemized list then convert the pasted list to an ordered list using  $Edit \rightarrow Convert$  (Ctrl+T).

The following entries of this submenu allow to paste the *image* copied to the clipboard as:

- ima.
- div (containing an img)
- figure (XHTML5 only).

Menu entry "img" replaces the text or node selection if any. When there is no selection, this menu entry pastes its element at caret position (just like  $Edit \rightarrow Paste$ ).

All the other menu entries also replace the text or node selection if any. When there is no selection, these menu entries paste their elements at any valid position in the document following the caret position.

# **♠** Move Up

Move selected element up, that is, swap it with its preceding sibling node. Requires the element to be explicitly selected.

#### Move Down

Move selected element down, that is, swap it with its following sibling node. Requires the element to be explicitly selected.

#### **Preview Settings**

Displays a dialog box which may be used to specify one or more CSS stylesheets to be automatically added to the preview.

This feature is useful when you use **XXE** to edit some "pure XHTML contents" (e.g. the text of an article) and want to see how it will look like once published. This feature is *not* useful when you use **XXE** to edit a self-contained HTML page, as this kind of page is expected to contain style elements and/or links to its own set of CSS stylesheets.

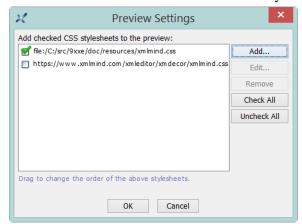

Only the stylesheets for which the checkbox found in front of the CSS URL is checked will be added to the preview. For example, in the case of the above figure, "file:/C:/src/9xxe/doc/re-

sources/xmlmind.css" will be added to the preview<sup>6</sup>, not "http://www.xmlmind.com/xmledit-or/xmdecor/xmlmind.css".

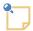

#### Safari users

Unlike all the other browsers, adding "file:/" CSS stylesheets to the preview will not work unless you first enable the Developer tools (**Preferences**, **Advanced** tab, check "**Show Develop in menu bar**").

## Preview

Preview the document being edited using the "default viewer" helper application. The default viewer is typically a Web browser. This helper application is specified in the **Preferences** dialog box, **Helper Applications** section, **Default viewer** field.

Note that this command automatically creates a *temporary preview file* in any of the following cases:

- Some CSS stylesheets are to be automatically added to the preview. See above command [6].
- The XHTML document to be previewed contains XIncludes. XIncludes are transcluded in the temporary preview file.
- Save option favorInteroperability in XMLmind XML Editor Configuration and Deployment is turned on, which is the case by default, and the XHTML document to be previewed contains processing instructions. Processing instructions are removed from temporary preview file.

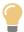

If you want to preview the document being edited as is, do not use **XHTML**  $\rightarrow$  **Preview**. Instead please use **Tools**  $\rightarrow$  **Helper Application**  $\rightarrow$  **Open Document in Helper Application**.

#### Check External References

Checks all the links to external resources found in the document being edited. All kinds of external resources are checked for existence: images, audio, video, PDF documents, HTML pages, etc. When the resource is an HTML page and the link ends with a fragment (e.g. "#bar" in "../doc/foo.html#bar") then this fragment is also checked for existence.

#### 4.1. Convert Document sub-menu

Convert to RTF (Word 2000+)

Converts the document being edited to RTF (Rich Text Format) using XMLmind XSL-FO Converter (see http://www.xmlmind.com/foconverter/). The document generated by this command can be edited and printed using Microsoft® Word 2000 and above.

Convert to WordprocessingML (Word 2003+)

Converts the document being edited to WordprocessingML using XMLmind XSL-FO Converter. The document generated by this command can be edited and printed using Microsoft® Word 2003 and above.

 $<sup>^6</sup>$ A <link rel="stylesheet" href="file:/C:/src/9xxe/doc/resources/xmlmind.css"> element will be added in the head element just after the title element.

#### Convert to Office Open XML (Word 2007+)

Converts the document being edited to Office Open XML (.docx file) using XMLmind XSL-FO Converter. The document generated by this command can be edited and printed using Microsoft® Word 2007 and above.

#### Convert to OpenDocument (OpenOffice.org 2+)

Converts the document being edited to OpenDocument (.odt file) using XMLmind XSL-FO Converter. The document generated by this command can be edited and printed using OpenOffice.org 2 and above.

#### Convert to PDF

Converts the document being edited to PDF (Adobe® Portable Document Format, also known as Acrobat®) using RenderX XEP (see http://www.renderx.com/), if its plug-in has been installed, and Apache FOP otherwise (see http://xmgraphicsl.apache.org/fop/).

All the above **Convert** commands display the URL chooser dialog box rather than the standard file chooser dialog box. That is, you must specify the URL (Uniform Resource Locator) of a save file.

Note that these commands can create directories on the fly, if needed to. For example, if you specify http://www.acme.com/docs/report43/mydoc.pdf as the URL of the save file and if directory report43/ does not exist, this directory will be created during command execution.

#### 5. The XHTML toolbar

The XHTML tool bar starts with a number of "text style" toggles. These toggles emulate the behavior of the **Bold**, **Italic**, **Underline**, etc, toggles found in the tool bars of almost all word-processors. More information about text style toggles in About "text style" toggles in *XMLmind XML Editor - Online Help*.

Figure 1. Toggles found at the beginning of the XHTML tool bar

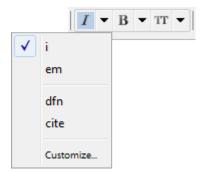

In the above screenshot, the caret is inside an i element and the user clicked the arrow button next to a "italic text style" toggle.

#### I Toggle i

"Toggle" element i. Next to this toggle is found an arrow button displaying a menu containing additional checkboxes for the following elements: em, dfn, cite.

#### B Toggle b

"Toggle" element b. Next to this toggle is found an arrow button displaying a menu containing additional checkboxes for the following elements: strong, abbr.

## TT Toggle tt

"Toggle" element tt. Next to this toggle is found an arrow button displaying a menu containing additional checkboxes for the following elements: code, var, kdb, samp.

# **A** Change case

Displays a menu letting the user change the character case of selected text. If a single node is selected, this converts the character case of all the text contained in this node. If there is no selection of any kind, this converts the character case from caret position to end of word, then it moves the caret to the next word.

#### lowercase

All characters are converted to lowercase characters. Keyboard shortcut: **Esc+l**.

#### **UPPERCASE**

All characters are converted to uppercase characters. Keyboard shortcut: **Esc+u**.

#### **Capitalize Each Word**

First character of a word is converted to an uppercase character. The other characters are converted to lowercase characters. Keyboard shortcut:  $\mathbf{Esc+c}$ .

#### Convert to plain text

Convert implicit or explicit selection to plain text.

#### Add link

Converts the selection, if any, to a link; simply inserts an empty link at caret position otherwise. A link is an a element having an href attribute.

# 🚣 Set ID

This button displays a menu having 2 entries: **Set ID** and **List Anchors and Links**.

The **List Anchors and Links** menu entry displays a dialog box letting the user search and select anchors (that is, any element having an ID) and links. Its **Copy** button copies selected ID or link target to the clipboard.

#### Decrease nesting level

Convert a paragraph to a list item and a list item to a paragraph, the new element having a lesser nesting level than the original one. This button automatically splits lists when needed to.

This is the inverse command of "Increase nesting level". More Information below [9].

#### Increase nesting level

Convert a paragraph to a list item and a list item to a paragraph, the new element having a greater nesting level than the original one. This button automatically creates lists or merges adjacent lists when needed to.

Note that the two above buttons strictly alternate between paragraphs and list items. This means that you'll often have to click a button *twice in a row*. For example, in order to create a nested list, first click anywhere inside a list item and then click "**Increase nesting level**" twice. First click converts the list item to a plain paragraph contained in the preceding list item. Second click converts this paragraph to the first item of a new nested list.

For the two above buttons to function, any of the following conditions should be met:

• A sequence of list items must be explicitly selected.

- A list must be explicitly selected. This is equivalent to selecting all its items.
- A sequence of blocks *starting with a paragraph* must be explicitly selected.
- A paragraph must be implicitly selected. In order to implicitly select a paragraph, suffice to click anywhere inside it. However if this paragraph is the first child of a list item, then it's the list item which is implicitly selected.
- A list item to be implicitly selected. In order to implicitly select a list item, suffice to click anywhere inside it.

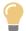

When a paragraph is to be converted to a new list using this "**Increase nesting level**" button, there is a quick and simple way to specify the kind of list to be created:

- If the paragraph is empty, simply type "\*", "-", "1.", "a.", "A.", "i.", "I.", optionally followed by space characters, in it.
- If the paragraph is not empty, type "\*", "-", "1.", "a.", "A.", "i.", "i.", followed by at least one space character, at the very beginning of it.

These "prefixes" are used to create respectively: ul, ul, ol, ol[lower-alpha], ol[upper-alpha], ol[lower-roman], ol[upper-roman], as if the "Change list type" button below was automatically used.

#### **▼** Change list type

Displays a popup menu allowing to change the type of the current list.

The list must be explicitly or implicitly selected. In order to implicitly select a list, suffice to click anywhere inside it.

# **≡**- Add list

Displays a menu allowing to select a type of list (ul, ol, dl). The chosen list is added after node selection or after caret at a location where it is valid to do so.

#### 1 Add p

Add a p element after node selection or after caret at a location where it is valid to do so.

# ₩ Add li or dt+dd

Add a li element or a dt/dd pair after current list item. For this command to work, suffice to click anywhere inside an ul, ol or dl element.

# Add pre

Add an pre element after node selection or after caret at a location where it is valid to do so.

Menu entry "Normalize Whitespace" normalizes whitespace in implicitly or explicitly selected pre element. Normalizing whitespace means: expanding tab characters to a number of space characters and removing the space characters which are common to the beginning of all text lines (that is, removing the superfluous "indentation" in the pre element, if any).

# ■ Add img

Displays a menu letting the user:

- insert an img element at caret position;
- OR add a div element containing an img or a figure element containing an img (XHTML 5 only) after node selection or after caret at a location where it is valid to do so;

• OR add a div element containing an img and a map after node selection or after caret at a location where it is valid to do so.

After using this "img+map" menu item, right-click anywhere inside the newly inserted map element and select "Edit Image Map" from the contextual popup menu to display an *image map editor*. This image map editor allows to add "hot areas" to your image. More information in Section 17, "The "Edit Image Map" dialog box" in *XMLmind XML Editor - Online Help*.

#### **T** Add MathML equation

(XHTML 5 only.) Displays a menu letting the user add various kinds of MathML equations after node selection or after caret at a location where it is valid to do so.

#### 🗫 Insert media object

(XHTML 5 only.) This toolbar button is present only when an XHTML 5 document is opened. Displays a menu letting the user insert a media element at caret position.

#### audio

XHTML 5 audio element allowing to add audio to your document. More information in Section 16, "The media player dialog box" in *XMLmind XML Editor - Online Help*.

#### video

XHTML 5 video element allowing to add video to your document. More information in Section 16, "The media player dialog box" in *XMLmind XML Editor - Online Help*. iframe(youtube)

An iframe element showing a sample YouTube<sup>TM</sup> video. More information in Section 5.2, "The iframe editor dialog box" [14].

## HI - Add heading

Displays a menu which allows to add an h1, h2, h3, etc, element after node selection or after caret at a location where it is valid to do so.

#### § Add section

(XHTML 5 only.) Displays a menu which allows to add a section, aside, article, header or footer element after node selection or after caret at a location where it is valid to do so.

# Add table

Displays a menu which allows to add several styles of tables after node selection or after caret at a location where it is valid to do so.

# **■**-**■**-**■**- Table editor

See Section 5.1, "Table editor" [11].

#### 5.1. Table editor

The following table editing commands fully support HTML tables. Most table editing commands can be repeated by using  $Edit \rightarrow Repeat$  (Ctrl+A).

| Button       | Menu item     | Description                                              |
|--------------|---------------|----------------------------------------------------------|
| Table column | Insert Before | Insert a column before column containing specified cell. |

| Button                                                                      | Menu item     | Description                                                                                                    |  |  |
|-----------------------------------------------------------------------------|---------------|----------------------------------------------------------------------------------------------------|--|--|
| For a command in this menu to work,                                         | Insert After  | Insert a column after column containing specified cell.                                                                                                    |  |  |
| click any-                                                                  | <b>♣</b> Cut  | Cut to the clipboard the column containing specified cell.                                                                                                    |  |  |
| where inside a cell (or expli-                                              | <b>Copy</b>   | Copy to the clipboard the column containing specified cell.                                                                                                    |  |  |
| citly select a cell or an element having a                                  | Paste Before  | Paste copied or cut column before column containing specified cell.                                                                                                    |  |  |
| cell ancestor).                                                             | 🗓 Paste After | Paste copied or cut column after column containing specified cell.                                                                                                    |  |  |
|                                                                             | <b>Delete</b> | Delete the column containing specified cell.                                                                                                    |  |  |
|                                                                             | Sort Rows     | Sort all the rows of the table according to the string values of the cells of the "selected column". (The "selected column" is the column containing specified cell.)            |  |  |
|                                                                             |               | A dialog box is displayed allowing to specify the following sort options:                                                                                                    |  |  |
|                                                                             |               | Order                                                                                                    |  |  |
|                                                                             |               | <b>Dictionary</b> is the language-specific alphabetical order. Example: (Charles, best, Albert) is sorted as (Albert, best, Charles).                                            |  |  |
|                                                                             |               | <b>Numeric</b> . The string value of a cell is expected to start with a number. Example: (+15.0%, 1.50%, -20%) is sorted as (-20%, 1.50%, +15.0%).                               |  |  |
|                                                                             |               | <b>Lexicographic</b> is the order of Unicode characters. Example: (Charles, best, Albert) is sorted as (Albert, Charles, best).                                                  |  |  |
|                                                                             |               | Dictionary and Numeric orders will cause this menu item to fail, unless the language of the table can be determined (i.e. lookup for the lang or xml:lang attribute).  Direction |  |  |
|                                                                             |               | <b>Ascending</b> means: A to Z, low to high. <b>Descending</b> means: Z to A, high to low.                                                                                       |  |  |
|                                                                             |               | Note that:                                                                                                    |  |  |
|                                                                             |               | <ul> <li>Header/footer rows (i.e. thead) are never sorted.</li> <li>The contents of row groups (i.e. tbody) are sorted separately.</li> </ul>                                    |  |  |
| <b>■</b> Table                                                              | Insert Be-    | Insert a row before row containing specified cell.                                                                                                    |  |  |
| For a command in this menu to work, click anywhere inside a cell (or expli- | fore          | Note that row editing commands are enabled, not only by implicitly or explicitly selecting a table cell or any of its descendants, but also by explicitly selecting a table row. |  |  |

| Button                                         | Menu item                                    | Description                                                                                                    |  |  |
|------------------------------------------------|----------------------------------------------|----------------------------------------------------------------------------------------------------|--|--|
| citly select a cell or an ele-                 | Insert After                                 | Insert a row before row containing specified cell.                                                                                                    |  |  |
| ment having a cell ancestor)                   | <b>♣</b> Cut                                 | Cut to the clipboard the row containing specified cell.                                                                                                    |  |  |
| or explicitly select a row.                    | <b>Copy</b>                                  | Copy to the clipboard the row containing specified cell.                                                                                                    |  |  |
|                                                | Paste Before                                 | Paste copied or cut row before row containing specified cell.                                                                                                    |  |  |
|                                                | 🗓 Paste After                                | Paste copied or cut row after row containing specified cell.                                                                                                    |  |  |
|                                                | <b>Delete</b>                                | Delete the row containing specified cell.                                                                                                    |  |  |
| <b>■</b> Table cell                            | Increment Column Span                        | Increment the number of columns spanned by specified cell.                                                                                                    |  |  |
| For a command in this                          | Decrement Column Span                        | Decrement the number of columns spanned by specified cell.                                                                                                    |  |  |
| menu to work,<br>click any-<br>where inside    | Increment Row Span                           | Increment the number of rows spanned by specified cell.                                                                                                    |  |  |
| a cell (or explicitly select a cell or an ele- | Decrement<br>Row Span                        | Decrement the number of rows spanned by specified cell.                                                                                                    |  |  |
| ment having a cell ancestor).                  | Set Color (XHTML 1.0 and 1.1 configurations) | Displays a dialog box allowing to give a background color to specified cell.  Unlike the other entries of this menu, this entry allows to give a background color, not only to specified cell, but also to one or more of any of the following explicitly selected elements: table, colgroup, col, thead, tfoot, tbody, tr, td, th.                                                                                                    |  |  |
|                                                | Format (XHTML 5 configuration)               | Displays a dialog box allowing to format specified cell. This dialog box makes it easy and safe setting the style attribute of specified cell to one or more of the following CSS properties: text-align, vertical-align, background-color, border-style, border-width, border-color.  Unlike the other entries of this menu, this entry allows to format, not only to specified cell, but also one or more of any of the following explicitly selected elements: table, colgroup, col, thead, tfoot, tbody, tr, td, th. |  |  |

# 5.2. The iframe editor dialog box

By default, an iframe element is rendered by embedding a Web browser in the styled view.

Figure 2. An embedded web browser displaying a sample YouTube $^{\mathrm{TM}}$  video

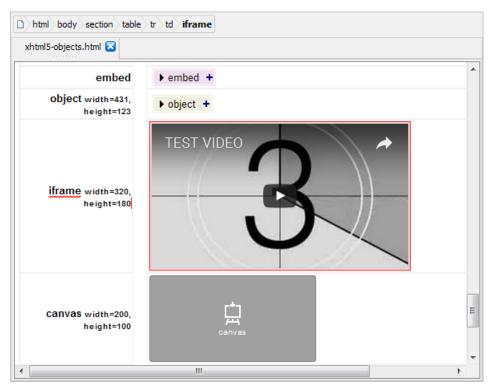

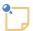

This feature, which is based on JavaFX®, will not work if the Java<sup>TM</sup> runtime used to run **XXE** is older than version 1.8.0\_40. Moreover, this feature may be explicitly disabled by unchecking **Options**  $\rightarrow$  **Preferences**, **General**|**Feature**, "In the styled view, render audio and video elements by embedding a media player" in *XMLmind XML Editor - Online Help*.

A newly embedded Web browser is not configured yet (e.g. does not point to any HTML content) and just looks like an empty gray rectangle.

Figure 3. The right-click popup menu of the embedded Web browser

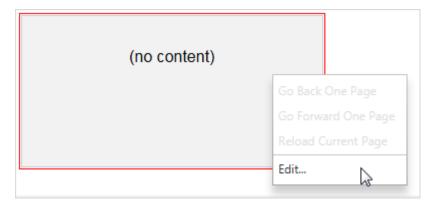

In order to configure a media player, you may either:

- double-click inside it;
- OR right-click in it and select the **Edit** menu item;
- OR drag and drop an HTML file onto it.

The three above actions all display the iframe editor dialog box.

Figure 4. the iframe editor dialog box

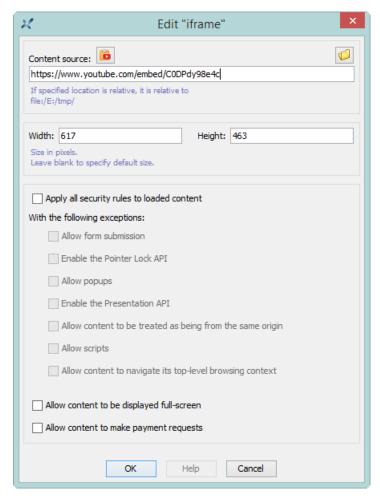

An iframe element is configured as follows:

Specify the location of the HTML page to be displayed by the embedded Web browser. This location
may be an absolute or relative URL. A relative URL is relative to the URL of the document being
edited.

This field corresponds to the src attribute of the iframe element.

2. Optionally, give a width and/or a height to the iframe. These dimensions are specified in pixels. The default size is 300x200. When a single dimension is specified, the other dimension is automatically computed using a 2:1 width/height ratio.

These fields corresponds to the width and height attributes of the iframe element.

3. Optionally, specify security options for the HTML content of the iframe element by checking one or more security option checkboxes.

Note that settings such security options have no effect on the Web browser embedded in the styled view of **XXE**. These checkboxes correspond to values of the sandbox attribute of the iframe element. For example, checking "**Apply all security rules**" alone adds attribute sandbox="" to the iframe element. Other example, checking "**Apply all security rules**" then "**Allow popups**" and "**Allow scripts**" adds attribute sandbox="allow-popups allow-scripts" to the iframe element.

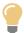

The simplest and quickest way to fill the fields of the above dialog box is:

- a. Using your Web browser, visit the YouTube page containing your video.
- b. Right-click the video and select entry "Copy embed code" from the contextual menu.
- c. Click the 🔓 button.

This button parses the content of the clipboard (which expected to contain something like <iframe...src="...) and then uses the results to initialize some of the fields of the above dialog box.

# 6. Custom bindings

| Keystroke        | Action                                                                                                    |
|------------------|----------------------------------------------------------------------------------------------------|
| Alt+Shift+Up     | Same as menu item Move Up [6].                                                                                                    |
| Alt+Shift+Down   | Same as menu item Move Down [6].                                                                                                    |
| Alt+Shift+Left   | Same as toolbar button Decrease nesting level [9].                                                                                                    |
| Alt+Shift+Right  | Same as toolbar button Increase nesting level [9].                                                                                                    |
| Enter            | Insert a newline character if possible. Otherwise, if caret is at the beginning of a paragraph, list item or a few other kinds of block, insert same block before. Otherwise, if caret is at the end of a block, insert same block after. Otherwise, split block. |
| Del              | Delete selection if any. Otherwise, if caret is at<br>the end of a paragraph, list item or a few other<br>kinds of block, join with following block. Other-<br>wise, delete character following caret.                                                            |
| BackSpace        | Delete selection if any. Otherwise, if caret is at the beginning of a paragraph, list item or a few other kinds of block, join with preceding block. Otherwise, delete character preceding caret.                                                                 |
| Ctrl+Enter       | Add same block after the paragraph, list item or a few other kinds of block which is the ancestor of selected node.                                                                                                    |
| Ctrl+Shift+Enter | Add same block before the paragraph, list item or a few other kinds of block which is the ancestor of selected node.                                                                                                    |
| Shift+Enter      | Inserts a br at caret and moves caret after inserted br.                                                                                                    |

| <b>Application Event</b>                                                                                        | Action                                                                                                    |
|----------------------------------------------------------------------------------------------------|----------------------------------------------------------------------------------------------------|
| Drop an object.                                                                                                 | <ul> <li>On a a element having an href attribute, change the value of this attribute to the dropped string.</li> <li>On an img element, change the value of the src attribute to the dropped string.</li> <li>Elsewhere</li> <li>If the object being dropped represents an URL or an absolute filename, open the corresponding document in XMLmind XML Editor.</li> <li>Otherwise, displays a popup menu allowing to paste the dropped text or XML before, into or after the drop location.</li> </ul>                                         |
| Drag one of the "handles" displayed around an image. (The "handles" are displayed after clicking on the image.) | Resize the image, but always preserve its aspect ratio.  Pressing Ctrl (Cmd on the Mac) while dragging the handle allows to distort the image.                                                                                                    |
| Drag a separator found between two table columns.                                                               | Resize the table column. More precisely, this gives an appropriate percent width (e.g. <colgroup width="35%">) to all table columns.  If the document containing the table is an XHTML 5 document, then the colgroup element has no width attribute. In such case, the resize table column action has to use the style attribute (e.g. <colgroup style="width: 35%">).  In practice, this means that unless you select the "Emulate Web Browser" CSS stylesheet [4], you'll not see the table columns correctly resized.</colgroup></colgroup> |

# A. Table rendering

Deprecated attributes (that is, those specified in the transitional DTD 1.0) are not supported. The following attributes are either completely ignored or partially supported. All the other attributes are supported.

| Attribute    | Support                             |
|--------------|-------------------------------------|
| table width  | Ignored.                            |
| table border | Value larger than 1 treated like 1. |

| Attribute               | Support                                                                                                    |
|-------------------------|----------------------------------------------------------------------------------------------------|
| table cellspacing       | Ignored.                                                                                                    |
| table cellpadding       | Ignored.                                                                                                    |
| col (or colgroup) width | All forms including "20%", "3*" or "0*" are supported.  A column must contain at least one cell with a column span equal to 1 for the width attribute to |
|                         | have an effect.                                                                                                    |
| align                   | Values justify and char are rendered like left.                                                                                                    |
| char                    | Ignored. See align.                                                                                                    |
| charoff                 | Ignored. See align.                                                                                                    |

# B. Parameters of the XSLT stylesheets used to convert XHTML to XSL-FO

| Parameter            | Value      | Default<br>Value | Description                                                                                                    |
|----------------------|------------|------------------|----------------------------------------------------------------------------------------------------|
| apply-css-<br>styles | 'no' 'yes' | 'yes'            | Specifies whether CSS styles specified in XHTML style attributes, style and link elements also apply to the XSL-FO file.  Depending on the context, the following CSS properties are converted to their equivalent XSL-FO attributes. The corresponding shorthand CSS properties are supported too. Any other CSS property is ignored. Generated content (:before, :after) is ignored too.  • margin-top, margin-right, margin-bottom, margin-left.  • padding-top, padding-right, padding-bottom, padding-left.  • border-top-style, border-right-style, border-bottom-style, border-left-style.  • border-top-width, border-left-width.  • border-top-color, border-right-color, border-bottom-width, border-left-width.  • border-top-color, border-left-color.  • background-color, background-image, background-repeat, background-position.  • color.  • font-family, font-style, font-weight, font-size.  • text-decoration.  • text-align.  • text-indent.  • vertical-align.  • line-height. |

| Parameter                | Value                                                     | Default<br>Value                | Description                                                                                                    |
|--------------------------|-----------------------------------------------------------|---------------------------------|----------------------------------------------------------------------------------------------------|
|                          |                                                           |                                 | <ul> <li>list-style-type, list-style-position, list-style-image.</li> <li>width, height.</li> <li>caption-side.</li> <li>border-spacing.</li> <li>Note that styles specified this way supersede all the other ways to specify the presentation in the output file, that is, parameters like base-font-size [19] or the presentation attributes (xsl:at-tribute-set) specified in the XSLT stylesheets that generate the XSL-FO file.</li> <li>This feature, which leverages XMLmind XML Editor CSS engine, will not work unless the XSLT stylesheets are being invoked by an XMLmind application such as XMLmind XML Editor or XMLmind XSL Utility.</li> </ul> |
| base-font-<br>size       | Length in pt                                              | '10pt'                          | The size of the font used for most body elements (paragraphs, tables, lists, etc). All the other font sizes are computed relatively to this font size.                                                                                                    |
| external-<br>href-after  | String                                                    | ']'                             | Appended after the external URL referenced by an a element. Ignored unless show-external-links='yes' [22].                                                                                                    |
| external-<br>href-before | String                                                    | '['                             | Separates the text of an a element from its referenced external URL. Ignored unless show-external-links='yes' [22].                                                                                                    |
| font-family              | One or more<br>font families<br>separated by<br>commas    | 'serif'                         | The font family used by default for all elements.                                                                                                    |
| footer-cen-<br>ter       | A mix of text and variables.                              | 11                              | Specifies the contents of the central part of a page footer. See the section called "Specifying a header or a footer" [23].                                                                                                    |
| footer-cen-<br>ter-width | String representing an integer larger than or equal to 1. | '6'                             | Specifies the proportional width of the central part of a page footer. See the section called "Specifying a header or a footer" [23].                                                                                                    |
| footer-left              | A mix of text and variables.                              | '{{even-<br>page-num-<br>ber}}' | Specifies the contents of the left part of a page footer. See the section called "Specifying a header or a footer" [23].                                                                                                    |

| Parameter                | Value                                                     | Default<br>Value              | Description                                                                                                    |
|--------------------------|-----------------------------------------------------------|-------------------------------|----------------------------------------------------------------------------------------------------|
| footer-<br>left-width    | String representing an integer larger than or equal to 1. | '2'                           | Specifies the proportional width of the left part of a page footer. See the section called "Specifying a header or a footer" [23].         |
| footer-<br>right         | A mix of text and variables.                              | ' { { odd - page-num-ber}}'   | Specifies the contents of the right part of a page footer. See the section called "Specifying a header or a footer" [23].                  |
| footer-<br>right-width   | String representing an integer larger than or equal to 1. | '2'                           | Specifies the proportional width of the right part of a page footer. See the section called "Specifying a header or a footer" [23].        |
| footer-sep-<br>arator    | 'no' 'yes'                                                | 'yes'                         | Specifies whether an horizontal rule should be drawn above the page footer. See the section called "Specifying a header or a footer" [23]. |
| header-cen-<br>ter       | A mix of text and variables.                              | '{{docu-<br>ment-<br>title}}' | Specifies the contents of the central part of a page header. See the section called "Specifying a header or a footer" [23].                |
| header-cen-<br>ter-width | String representing an integer larger than or equal to 1. | '6'                           | Specifies the proportional width of the central part of a page header. See the section called "Specifying a header or a footer" [23].      |
| header-left              | A mix of text and variables.                              | 1.1                           | Specifies the contents of the left part of a page header. See the section called "Specifying a header or a footer" [23].                   |
| header-<br>left-width    | String representing an integer larger than or equal to 1. | '2'                           | Specifies the proportional width of the left part of a page header. See the section called "Specifying a header or a footer" [23].         |
| header-<br>right         | A mix of text and variables.                              | 1.1                           | Specifies the contents of the right part of a page header. See the section called "Specifying a header or a footer" [23].                  |
| header-<br>right-width   | String representing an integer larger than or equal to 1. | '2'                           | Specifies the proportional width of the right part of a page header. See the section called "Specifying a header or a footer" [23].        |
| header-sep-<br>arator    | 'no' 'yes'                                                | 'yes'                         | Specifies whether an horizontal rule should be drawn below the page header. See the section called "Specifying a header or a footer" [23]. |
| hyphenate                | 'no' 'yes'                                                | 'no'                          | Specifies whether words may be hyphenated.                                                                                                 |

| Parameter              | Value                                                                                                    | Default<br>Value | Description                                                                                                    |
|------------------------|----------------------------------------------------------------------------------------------------|------------------|----------------------------------------------------------------------------------------------------|
| justified              | 'no' 'yes'                                                                                                    | 'no'             | Specifies whether text (e.g. in paragraphs) should be justified (that is, flush left and right) or just left aligned (that is, flush left and ragged right).                                                                                                    |
| page-orient-<br>ation  | 'portrait'  <br>'landscape'                                                                                                    | 'portrait'       | The orientation of the printed page.                                                                                                    |
| page-ref-<br>after     | String                                                                                                    | ']'              | Appended after the page number pointed to by an a element. Ignored unless show-xref-page='yes' [22].                                                                                                    |
| page-ref-be-<br>fore   | String                                                                                                    | '['              | Separates the text of an a element from the page number it points to. Ignored unless show-xref-page='yes' [22].                                                                                                    |
| paper-type             | Allowed values are: 'Letter', 'Legal', 'Ledger', 'Ledger', 'Tabloid', 'A0', 'A1', 'A2', 'A3', 'A4', 'A5', 'A6', 'A7', 'A8', 'A9', 'A10', 'B0', 'B1', 'B2', 'B5', 'B6', 'B7', 'B8', 'B9', 'B10', 'C0', 'C1', 'C2', 'C3', 'C4', 'C5', 'C6', 'C7', 'C8', 'C9', 'C10' (case- | 'A4'             | A convenient way to specify the size of the printed page.  It is also possible to specify a custom paper type by ignoring the paper-type parameter and directly specifying the page-width [25] and page-height [24] parameters.                                                                                                    |
| set-out-<br>line-level | insensitive).  'no'   'yes'                                                                                                    | 'yes'            | When XMLmind XSL-FO converter is used to convert the intermediate XSL-FO file to RTF, .odt, .docx, etc, and the value of this parameter is 'yes', consider the h1, h2, h6 elements as being headings participating in the outline of the MS-Word or OpenOffice/LibreOffice document.  The outline level is directly taken from the name of the heading element: level=1 for h1, level=2 for h2, etc.  Note that h1, h2, h6 elements contained inside a blockquote, details, dialog, fieldset, figure or td element (that is, a secondary "sectioning"). |

| Parameter                                                 | Value                                                                           | Default<br>Value                                                                                                   | Description                                                                                                    |
|-----------------------------------------------------------|---------------------------------------------------------------------------------|----------------------------------------------------------------------------------------------------|----------------------------------------------------------------------------------------------------|
|                                                           |                                                                                 |                                                                                                    | root") never participate in the outline of the MS-Word or OpenOffice/LibreOffice document.                                                                                                    |
| show-extern-<br>al-links                                  | 'no' 'yes'                                                                      | 'no'                                                                                                    | Specifies whether the external URL referenced by an a element should be displayed right after the text contained by this element.                                                                                                    |
|                                                           |                                                                                 |                                                                                                    | Example: show-external-links='yes' causes <a href="http://www.oasis-open.org/">Oas-is</a> to be rendered as follows: Oasis [ht-tp://www.oasis-open.org/].                                                                                    |
| show-map-<br>links                                        | 'no' 'yes'                                                                      | 'yes'                                                                                                    | Specifies whether a numbered list should be generated for a XHTML map element, with one list item per area element.                                                                                                    |
|                                                           |                                                                                 |                                                                                                    | A list item contains the link specified by the area element. No list items are generated for "dead areas" (area elements specifying no link at all).                                                                                         |
| show-xref-<br>page                                        | 'no' 'yes'                                                                      | 'no'                                                                                                    | Specifies whether the page number corresponding to the internal link target referenced by an a element should be displayed right after the text contained by this element.                                                                   |
|                                                           |                                                                                 |                                                                                                    | Example: show-xref-page='yes' causes <a href="#introduction">Introduction</a> to be rendered as follows: Introduction [3].                                                                                                    |
| two-sided                                                 | 'no' 'yes'                                                                      | 'no'                                                                                                    | Specifies whether the document should be printed double sided.                                                                                                    |
| ul-li-bul- lets One or more bullet charac- ters separated | '•<br>–'                                                                        | Specify which bullet character to use for an ul/li element. Additional characters are used for nested li elements. |                                                                                                    |
|                                                           | by spaces                                                                       |                                                                                                    | For example, if ul-li-bullets="* - +", "*" will be used for ul/li elements, "-" will be used for ul/li elements contained in a ul/li element and "+" will be used for ul/li elements nested in two ul/li elements.                           |
| xfc-render-<br>as-table                                   | A string containing zero or more element                                        | 'aside<br>blockquote'                                                                                              | Specifies whether XMLmind XSL-FO Converter should render the fo:blocks representing specified elements as fo:tables.                                                                                                    |
|                                                           | names separated by whitespace.  Supported element names are: aside, blockquote, |                                                                                                    | This parameter enables a workaround for a limitation of XMLmind XSL-FO Converter: a fo:block having a border and/or background color and containing several other blocks, lists or tables is very poorly rendered in RTF, WML, DOCX and ODT. |

| Parameter | Value                     | Default<br>Value | Description |
|-----------|---------------------------|------------------|-------------|
|           | footer, head-<br>er, nav. |                  |             |

# Specifying a header or a footer

The header or the footer of a generated PDF, RTF, etc, page has 3 columns.

Figure B.1. Layout of a header

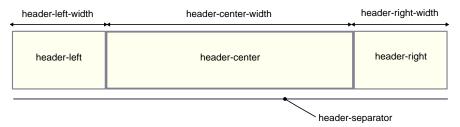

The width of these columns may be specified using the header-left-width [20], header-center-width [20], header-right-width [20] parameters for the header and the footer-left-width [20], footer-center-width [19], footer-right-width [20] parameters for the footer.

The width of a column is specified as an integer which is larger than or equal to 1. This value is the *proportional width* of the column. For example, if the left column has a width equal to 2 and the right column has a width equal to 4, this simply means that the right column is twice (4/2 = 2) as wide as the left column.

The contents of these columns may be specified using the header-left [20], header-center [20], header-right [20] parameters for the header and the footer-left [19], footer-center [19], footer-right [20] parameters for the footer.

When header-left, header-center, header-right are all specified as the empty string, no header is generated. When footer-left, footer-center, footer-right are all specified as the empty string, no footer is generated.

The content of a column is a mix of text and variables. Example: "Page {{page-number}} of {{page-count}}".

Supported variables are:

```
\label{eq:comment-title} \label{eq:comment-title} \{\{\mbox{document-title}\}\} The title of the document.
```

{{current-heading}}

In principle, the title of the last h1, h2, h3, etc, element being rendered.

No effect unless the XSLT stylesheets are customized in order to give a value to this variable.

```
<fo:marker
marker-class-name="current-heading">
...
</fo:marker>
```

```
{{page-number}}
```

Current page number.

```
{{odd-page-number}}
```

Current page number; empty when a double-sided output is being generated and the current page number is even.

```
{{even-page-number}}
```

Current page number when a double-sided output is being generated and the current page number is even; empty otherwise.

```
{{page-count}}
```

Total number of pages of the document.

```
{{break}}
```

A line break.

```
{{image(URI)}}
```

An image having specified URI. A relative URI is resolved against the current working directory. Example: "{{image(artwork/logo.svg)}}".

The image is displayed at its intrinsic size. If it is too tall to fit in a page header or footer, you may need to increase the height of the header or footer by using the following parameters: header-height [24], body-top-margin [24], footer-height [24], body-bottom-margin [24].

```
{{url(URI)}}
```

A styled hyperlink to specified URI. No attempt is made to resolve a relative URI. The specified URI may be optionally followed by a space character and then, the text of the link. Examples: "{{url(http://www.xmlmind.com/xmled-itor/ XMLmind XML Editor)}}", "{{url(http://www.xmlmind.com/xmled-itor/ XMLmind XML Editor)}}"

## Page layout parameters

| Parameter               | Value            | Default<br>Value                 | Description                     |
|-------------------------|------------------|----------------------------------|---------------------------------|
| body-bot-<br>tom-margin | Length           | '0.5in'                          | See figure [25] below.          |
| body-top-<br>margin     | Length           | '0.5in'                          | See figure [25] below.          |
| footer-<br>height       | Length           | '0.4in'                          | See figure [25] below.          |
| header-<br>height       | Length           | '0.4in'                          | See figure [25] below.          |
| page-bot-<br>tom-margin | Length           | '0.5in'                          | See figure [25] below.          |
| page-height             | Length. Example: | Depends on parameter paper-type. | The height of the printed page. |

| Parameter             | Value            | Default<br>Value                                                            | Description                    |
|-----------------------|------------------|-----------------------------------------------------------------------------|--------------------------------|
| page-inner-<br>margin | Length           | If parameter two-sided is specified as 'yes' then '1.25in' otherwise 'lin'. | See figure [25] below.         |
| page-outer-<br>margin | Length           | If parameter two-sided is specified as 'yes' then '0.75in' otherwise 'lin'. | See figure [25] below.         |
| page-top-<br>margin   | Length           | '0.5in'                                                                     | See figure [25] below.         |
| page-width            | Length. Example: | Depends on parameter paper-type.                                            | The width of the printed page. |

Figure B.2. Page areas

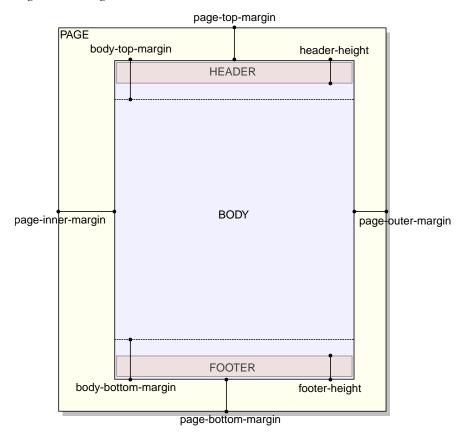

# **Advanced parameters**

| Parameter              | Value                                      | Default<br>Value | Description                                                                                                    |
|------------------------|--------------------------------------------|------------------|----------------------------------------------------------------------------------------------------|
| img-src-<br>path       | URI ending with '/'                        |                  | If this parameter is not empty and if the value of the src attribute is a relative URI, then this parameter is prepended to the value of the src attribute.  This low-level alternative to resolve-img-src='yes' [26] also allows to generate an XSL-FO file where all the references to graphic files are absolute URIs.                        |
| resolve-a-<br>href     | 'no' 'yes'                                 | 'no'             | In the XSL-FO file, convert relative URIs contained in the href attribute of a elements to absolute URIs. This is done by resolving the relative URI against the base of the a element.                                                                                                    |
| resolve-<br>img-src    | 'no' 'yes'                                 | 'yes'            | In the XSL-FO file, convert relative URIs contained in the src attribute of img elements to absolute URIs. This is done by resolving the relative URI against the base of the img element.                                                                                                    |
| root-id                | ID found in the s o u r c e XHTML document |                  | If this parameter is not empty, it must be the value of an id attribute that occurs in the document being formatted. The entire document will be loaded, but formatting will begin at the element identified, rather than at the root element.  For example, this allows to convert a specific div element rather than the whole XHTML document. |
| screen-res-<br>olution | Number                                     | 96.0             | Screen resolution in DPI. Used to convert px to pt.                                                                                                    |

# **System parameters**

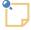

Such system parameters are not intended to be specified by the end-user. Such system parameters are documented here only because the end-user may see them referenced in some dialog boxes, in some configuration files or in the source code of the XSLT stylesheets.

| Parameter   | Value                                         | Default<br>Value                                                                                                 | Description                                                                                                    |
|-------------|-----------------------------------------------|----------------------------------------------------------------------------------------------------|----------------------------------------------------------------------------------------------------|
| foProcessor | String. Examples: 'FOP', 'XEP', 'XFC', 'AHF'. | If output-<br>Format [27]<br>has been spe-<br>cified and if<br>system prop-<br>e r t y<br>XSL_FO_PRO-<br>CESSORS | The name of the XSL-FO processor used to convert the XSL-FO file generated by the XSLT stylesheets to the target output format. |

| Parameter         | Value                                                       | Default<br>Value                                                                                                    | Description                                   |
|-------------------|-------------------------------------------------------------|----------------------------------------------------------------------------------------------------|-----------------------------------------------|
|                   |                                                             | contains the list of all a vailable XSL-FO processors, the default value is computed, otherwise the default value is ''. |                                               |
| output-<br>Format | String. Examples: 'ps', 'pdf', 'rtf', 'wml', 'docx', 'odt'. |                                                                                                    | The file extension of the target output file. |